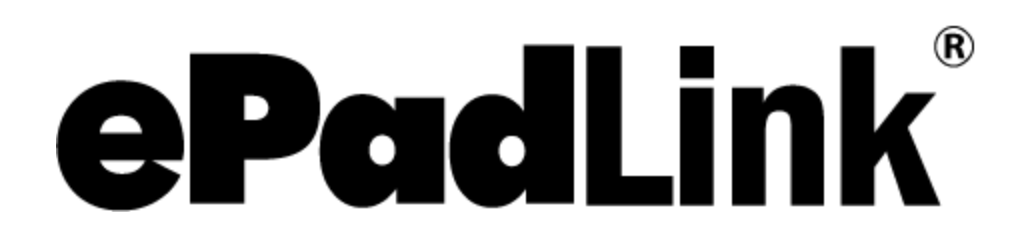

ePad-ink SDK (ActiveX) Developer's Guide

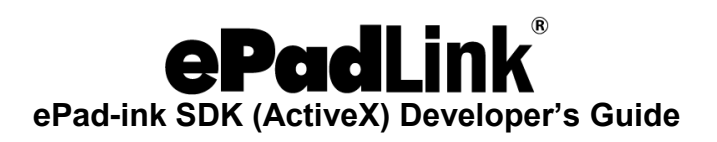

# **Table of Contents**

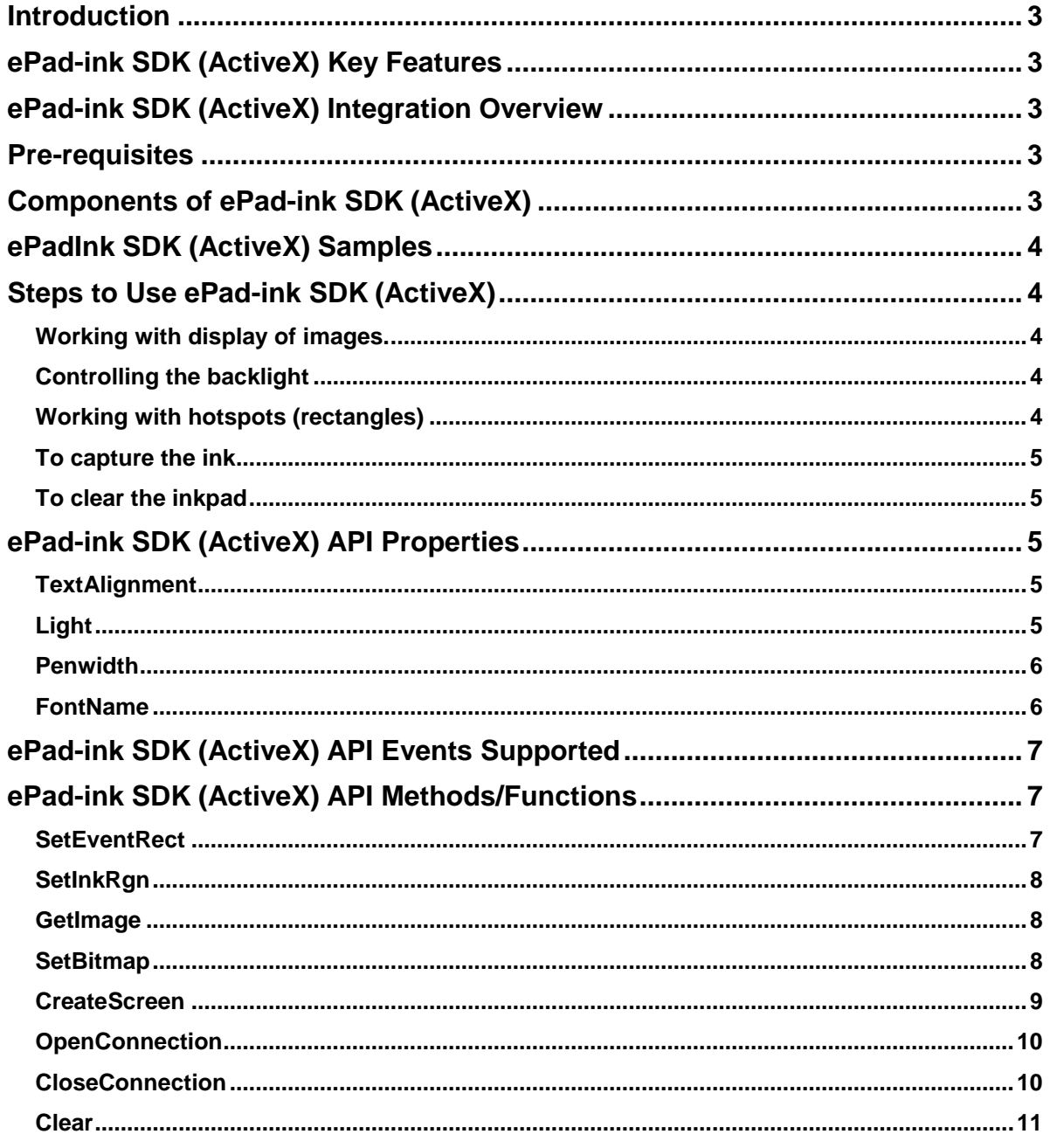

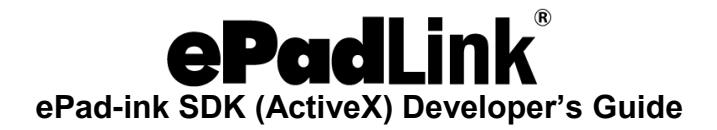

## <span id="page-2-0"></span>**Introduction**

Thank you for choosing ePad-ink SDK (ActiveX). ePad-ink SDK (ActiveX) gives you the features and functionality to build applications that leverage the functionality of ePad-ink device.

# <span id="page-2-1"></span>**ePad-ink SDK (ActiveX) Key Features**

- 1. Enables building of applications using ePad-ink.
- <span id="page-2-2"></span>2. Allows applications to use bi-directional features of ePad-ink.

## **ePad-ink SDK (ActiveX) Integration Overview**

ePad-ink APIs are bundled within the OCX (ePadInkCtrl.ocx) along with standard User Interface elements. The host application has to invoke these API functions to build applications using this SDK.

# <span id="page-2-3"></span>**Pre-requisites**

Optimum System Requirements to install and run ePad-ink SDK (ActiveX)

- Windows 7 or later operating system
- Pentium-class PC
- ePad-Ink device
- 32 megabytes of RAM
- 20 megabytes of free disk space

# <span id="page-2-4"></span>**Components of ePad-ink SDK (ActiveX)**

The following are the components required by ePad-ink SDK (ActiveX) to integrate into any COM enabled application.

1. ePadInkCtrl.ocx – The core component responsible for the bi-directional functionality of ePad-ink SDK (ActiveX).

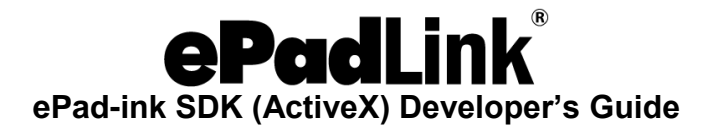

## <span id="page-3-0"></span>**ePadInk SDK (ActiveX) Samples**

Samples built using ePad-ink SDK (ActiveX) can be accessed from: "Start – Programs - IntegriSign Desktop - SDKs - ePad-ink SDK (ActiveX) – Samples".

# <span id="page-3-1"></span>**Steps to Use ePad-ink SDK (ActiveX)**

Follow these steps to make your application use ePad-ink bi-directional functionality.

## <span id="page-3-2"></span>**Working with display of images.**

- 1. A connection should be established with ePad-ink using the *OpenConnection* API. This should be initial step for all the operations on ePad-ink.
- 2. Set the bitmap image into the pad by specifying a screen-ID that can be referred later to display the required image. Also mention the layer on which the image should be displayed. (Refer to *SetBitmap* API)
- 3. We have 3 layers on ePad-Ink on which the images are displayed. The layer 0 is the one on which the user scribbles or interacts with ePad-Ink. This is always displayed. If layer-ID is 1 then the image overwrites the earlier image. If it is 2 then both the old and the new images are shown.

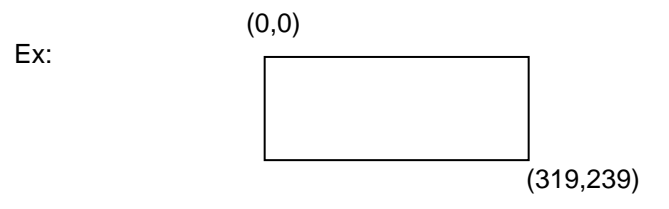

## <span id="page-3-3"></span>**Controlling the backlight**

The backlight on the ePad-Ink can be controlled using the SDK. The backlight state can be set to ON, OFF and AUTO depending on the requirement. When the backlight state is set to AUTO then the backlight turns off after user-defined number of seconds.

### <span id="page-3-4"></span>**Working with hotspots (rectangles)**

- 1. After establishing the connection, define the hotspots (rectangle areas) on the pad area by using the *SetEventRect* API.
- 2. Set the area size of the rectangles by specifying the co-ordinates w.r.t. the ePad screen area (319,239).
- 3. Specify an event-ID that can be referred to when *OnHandleData* event is raised.

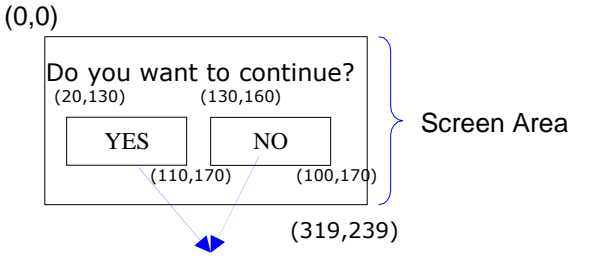

Hotspot Rectangles

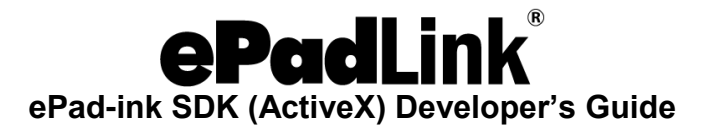

4. When the hotspots are clicked, *OnHandleData* event is raised along with the Event- ID and Screen-ID. Depending on the functionality required the user can handle/override this event.

#### <span id="page-4-0"></span>**To capture the ink**

- 1. After establishing the connection and optionally setting the bitmap image, you can set a whole/part of screen area to scribble.
- 2. This can be accomplished using *SetInkRgn* API specifying the area co-ordinates. This can be used to capture signatures from the ePad-ink device.

#### <span id="page-4-1"></span>**To clear the inkpad**

<span id="page-4-2"></span>Use the clear API to clear the images in the inkpad layers. Specify the layer and the screen color you want to replace with.

## **ePad-ink SDK (ActiveX) API Properties**

Following are the functions that can be used to build applications with ePad-Ink. These functions are available through the ePadInkCtrl component.

#### <span id="page-4-3"></span>**TextAlignment**

#### *Description*

You can set the alignment of the text displayed on the ePad-Ink device using this property. Possible values are Vertical Top and Vertical Center.

## *Parameters*

newVal (In) – Alignment

Alignment can be set as

Vertical\_Top – 0

Vertical\_Center – 1

#### *Return Value*

This function returns nothing.

## <span id="page-4-4"></span>**Light**

#### *Description*

The Back Light State on the surface of ePad-Ink can be set using this method.

*Parameters* newVal

(In) – State State can

be set as

S\_OFF –Back Light in OFF state - 0

S\_ON – Back Light in ON state - 1

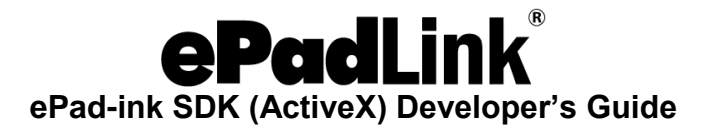

S\_Auto – Automatic Back Light switch off state - 2

## *Return Value*

This function returns nothing.

## <span id="page-5-0"></span>**Penwidth**

### *Description*

Sets the pen width.

## *Parameters*

penwidth (In) – integer – The width to be set to.

## *Return Value*

This function returns nothing.

### <span id="page-5-1"></span>**FontName**

#### *Description*

Sets the name of the font to be used to display the text on the ePad-Ink device. Default FontName is "Courier".

## *Parameters*

newVal (In) – FontName

FontName can be set as

 $ARIAL = 0$ ,

 $COURIER = 1$ ,

MICROSOFT\_SANS\_SERIF = 2,

TAHOMA= 3,

TIMES\_NEW\_ROMAN = 4,

 $VERDANA = 5$ 

## *Return Value*

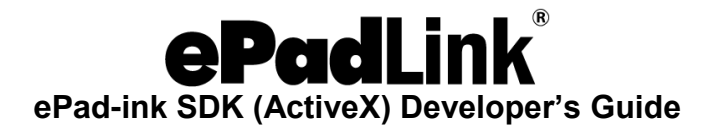

# <span id="page-6-0"></span>**ePad-ink SDK (ActiveX) API Events Supported**

The developer may handle/override the following event from ePadInkCtrl Component.

OnHandleData

### *Description*

OnHandleData event is raised along with the Event-ID and Screen-ID. Depending on the functionality required the user can handle/override this event.

#### *Parameters*

 $X (In) - Long - X co-ordinate of the device. Y (In)$ 

– Long - Y co-ordinate of the device.

ScreenID – Long - Identifier for the current screen.

EventID – Long – Identifier to the button clicked.

Note: When a pre-defined template is selected, the EventIDs are:

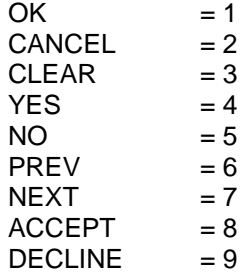

To create pre-defined screens based on templates, refer to the CreateScreen method.

## <span id="page-6-1"></span>**ePad-ink SDK (ActiveX) API Methods/Functions**

## <span id="page-6-2"></span>**SetEventRect**

### *Description*

The Area co-ordinates on the Ink Pad to be activated to respond to an event can be set using this method.

## *Parameters*

LeftX (In) – Integer – Left X co-ordinate of the area. TopY (In)

– Integer – Top Y co-ordinate of the area. RightX (In) – Integer

- Right X co-ordinate of the area.

BottomY (In) – Integer - Bottom Y co-ordinate of the area.

EventID – Integer – ID of the Event to occur on click in the set area.

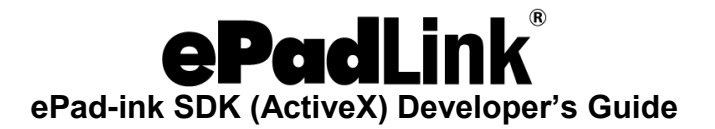

## *Return Value*

<span id="page-7-0"></span>This function returns nothing. **SetInkRgn**

#### *Description*

This method can be used to set the Area co-ordinates on the Ink Pad where Ink needs to be visible when user scribbles in the area.

#### *Parameters*

LeftX (In) – Integer – Left X co-ordinate of the area. TopY (In)

– Integer – Top Y co-ordinate of the area. RightX (In) – Integer

- Right X co-ordinate of the area.

BottomY (In) – Integer - Bottom Y co-ordinate of the area.

## *Return Value*

This function returns nothing.

#### <span id="page-7-1"></span>**GetImage**

#### *Description*

Stores the drawing in the scribbled area as an image in the specified location.

#### *Parameters*

bstrPath (In) – BSTR - Complete file Path where the image is to be stored.

## *Return Value*

This function returns nothing.

## <span id="page-7-2"></span>**SetBitmap**

#### *Description*

Sets the bitmap image to be displayed on the ePad-Ink device.

#### *Parameters*

bstrPath (In) – BSTR - Complete file Path where the image is present. Layer

(In) – Integer – Layer in which bitmap is to be set.

ScreenID (In) – Integer – Identifier for the current screen. The value set here will be returned in the OnHandleData event to identify the active bitmap.

## *Return Value*

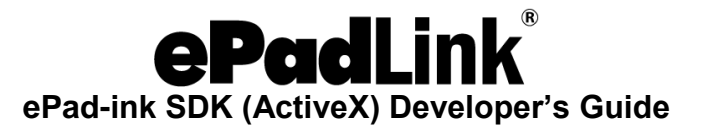

*Note: The bitmap image should be flipped vertically as shown in the sample applications.*

#### <span id="page-8-0"></span>**CreateScreen**

#### *Description*

This method allows you to create screens based on predefined templates where you can specify type of the screen, button type, text to be displayed, font size and the identifier for the screen. When displaying text, number of characters per screen is dependent on the font size selected. The approximate number of characters for each font size type is provided in the tables below.

#### *Parameters*

ScreenType (In) – Integer – To specify one of the two screen types, Text-only and Input. Input screen type can be used to accept responses in addition to passing text on the ePad-Ink.

Available Screen Types:

ST TEXTONLY =  $0$ , ST INPUT  $= 1$ 

ButtonType (In) – Integer – To specify the type of button to be displayed.

Available Button Types:

```
BT OK = 0,
BT OK CANCEL = 1,
BT OK CLEAR = 2,
BT_OK_CANCEL_CLEAR = 3,
BT_YES_NO = 4,
BT YES NO CANCEL = 5,
BT_NEXT = 6,
BT_PREV_NEXT = 7,
BT_PREV_NEXT_CLEAR = 8,
BT_ACCEPT_DECLINE = 9,
BT_NONE = 10
```
Text (In) – Integer – Text to be displayed on the ePad-Inkdevice.

FontSize – Font size of the text to be displayed can be of three types viz., Small, Medium and Large. Refer to the table below for more information.

ScreenID – Integer – To specify an identifier for the screen.

### *Return Value*

0 – Failure, 1- Success.

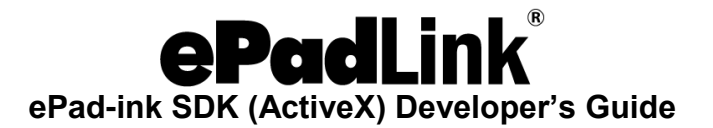

### **Number of characters per screen when text is displayed Text-only**

#### **Screen type**

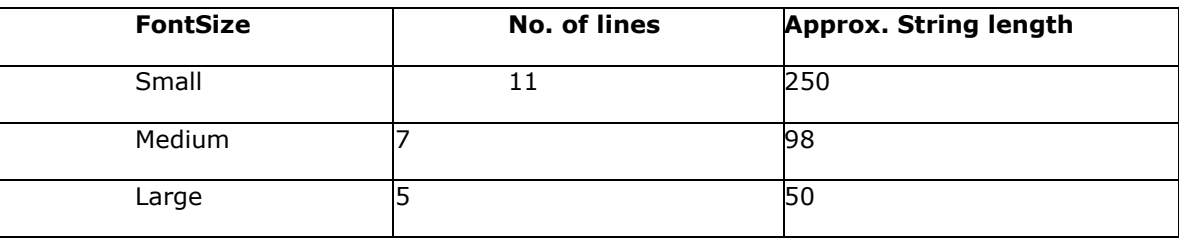

## **Input Screen type**

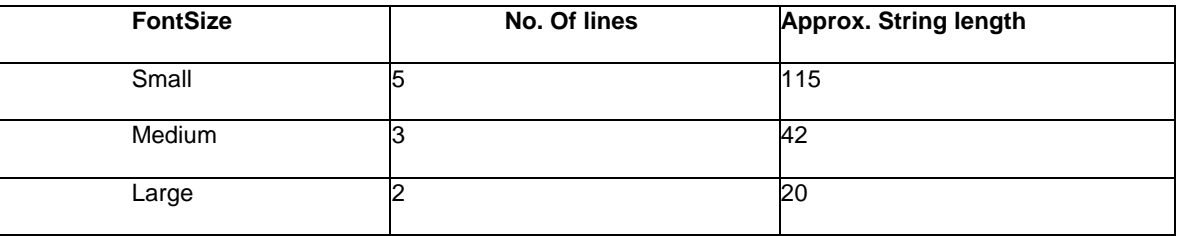

## <span id="page-9-0"></span>**OpenConnection**

## *Description*

Activates ePad-Ink and establishes the connection between the application and the ePad-Ink device.

### *Parameters* No

parameters.

## *Return Value*

Returns True if connection succeeds else False.

#### <span id="page-9-1"></span>**CloseConnection**

#### *Description*

Closes the connection between the application and the Ink Pad device.

#### *Parameters* No

parameters.

## *Return Value*

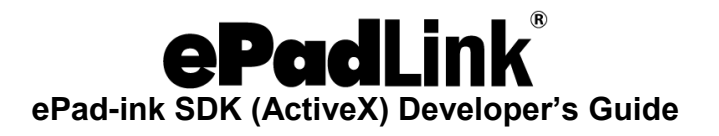

## <span id="page-10-0"></span>**Clear**

## *Description*

Clears the ePad-Ink device screen.

## *Parameters*

Layer (In) – Integer – Bitmap layer to be cleared.

Color (In) – Integer – Color to be set when cleared. 0 – Black, 1 – White.

## *Return Value*